# v2.0.0 Release Notes for TRITON RiskVision

52080 | Release Notes | TRITON RiskVision | 24-Sep-2015

This release introduces TRITON® RiskVision™ 2.0: the next generation of TRITON threat monitoring and risk analysis.

RiskVision 2.0 resides on a V10000 G4 appliance. When connected to a port mirror, it analyzes HTTP and SMTP traffic to detect malware, data loss, and data theft activity, as well as suspicious or potentially risky transactions. When used in conjunction with an SSL decryption product, RiskVision can also analyize HTTPS traffic.

In this release, the RiskVision appliance can use a single interface for monitoring and capturing traffic.

For more information about this release, see:

- *[RiskVision v2.0.0 Features](#page-1-0)*, page 2
- *[Known issues for RiskVision v2.0.0](#page-6-0)*, page 7

For deployment and installation information, see:

- [Quick Start Poster for the Websense V10000 G4 TRITON RiskVision](http://www.websense.com/content/support/library/riskvision/v20/install/rv_qs_poster.pdf)  [Appliance](http://www.websense.com/content/support/library/riskvision/v20/install/rv_qs_poster.pdf) (PDF): contains information for racking, cabling, and powering on the appliance, as well as an overview of the installation process.
- [TRITON RiskVision Setup Guide](http://www.websense.com/content/support/library/riskvision/v20/install/setup_guide.pdf) (PDF): contains detailed installation and initial configuration instructions.

## <span id="page-1-0"></span>RiskVision v2.0.0 Features

52081 | Release Notes | TRITON RiskVision | 24-Sep-2015

TRITON RiskVision offers administrators:

- $\triangle$  A simple, one-appliance deployment
- ◆ Fast and easy setup
- A flexible, plugin-based architecture for extensibility and interoperability
- Detailed insight into malicious software activity in HTTP and SMTP traffic
- $\triangleleft$  Data loss and data theft detection

Read on for more detailed information about the features and tools offered in this release.

### Interactive incident investigation

The RiskVision Transaction Viewer is an interactive tool that administrators can use to find and investigate high-priority incidents in their network. The tool offers:

 Filtering, grouping, and sorting capabilities to help administrators to identify the incidents with most potential to cause harm

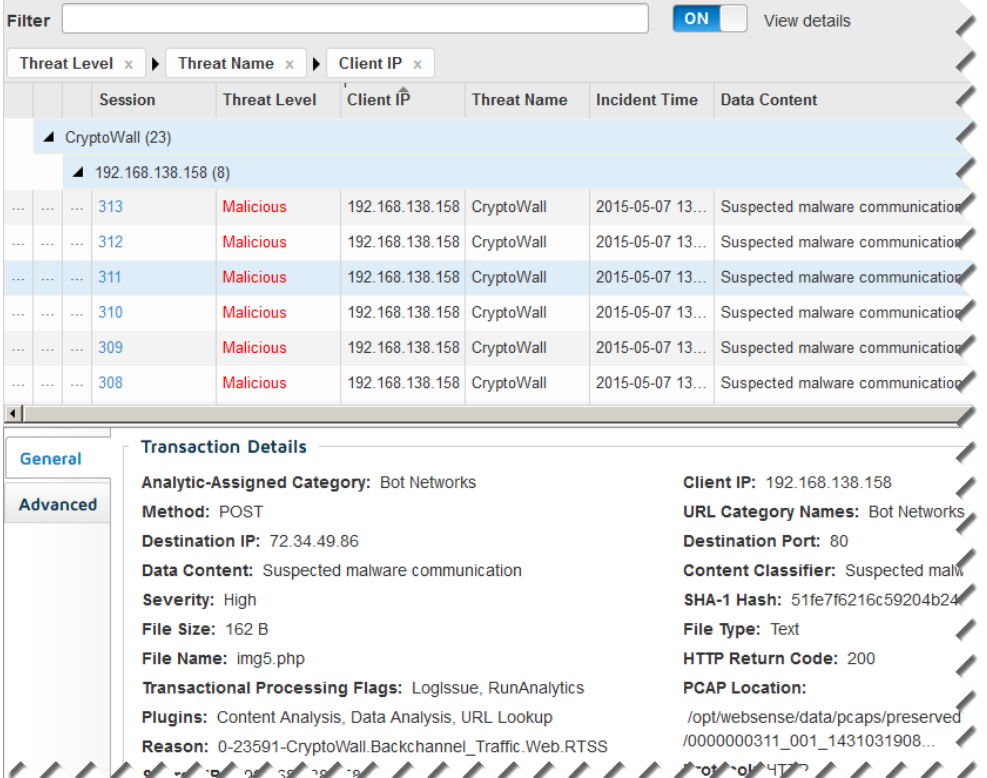

 $\triangle$  A comprehensive details pane to help administrators assess the threat

The Transaction Viewer combines the information returned by both local and cloudbased analysis tools, giving administrators detailed insight into why a malicious or suspicious incident was identified within a transaction.

### Comprehensive local analysis

When RiskVision processes a transaction, it uses several analytic tools on the appliance to determine whether the transaction contains any malicious or suspicious characteristics. Together, these analytics are grouped together under the term Local Analysis.

- **URL lookup** is used to determine whether HTTP requests are going to sites already known to pose a security risk
- **Content analysis** uses Websense Advanced Classification Engine (ACE) technologies to find malicious and suspicious behavior within an HTTP or SMTP transaction
- **Data analysis** uses data loss and data theft policies to detect sensitive data leaving the network via HTTP or SMTP transactions
- **Cloud app analysis** is used to identify traffic to cloud applications that may present malware, compliance, or data loss risks to the organization
- **YARA analysis** is provided for organizations that already use YARA for malware classification. When enabled, the RiskVision YARA Plugin tries to match YARA rules within each transaction to find evidence of malware.

RiskVision also offers the ability to send incident information to a third-party SIEM tool or syslog for further investigation.

When RiskVision Local Analysis does not find malicious characteristics in its file analysis, it may recommend that the files go through further investigation from the Websense File Sandbox.

When a file is flagged for sandboxing, the File Sandbox Processor contacts the File Sandboxing service in the cloud to find out if the file has been analyzed previously.

- If so, File Sandbox Processor requests the analysis results.
- If not, the file is uploaded to the sandbox environment, where it can be run and examined to determine whether its behavior is consistent with malicious activity.

File Sandbox Processor polls occasionally for results.

When File Sandboxing has completed its analysis, it creates an online report that details its findings. File Sandbox Processor retrieves a link to the report, and adds it to the RiskVision incident record.

#### **Websense® File Sandboxing**

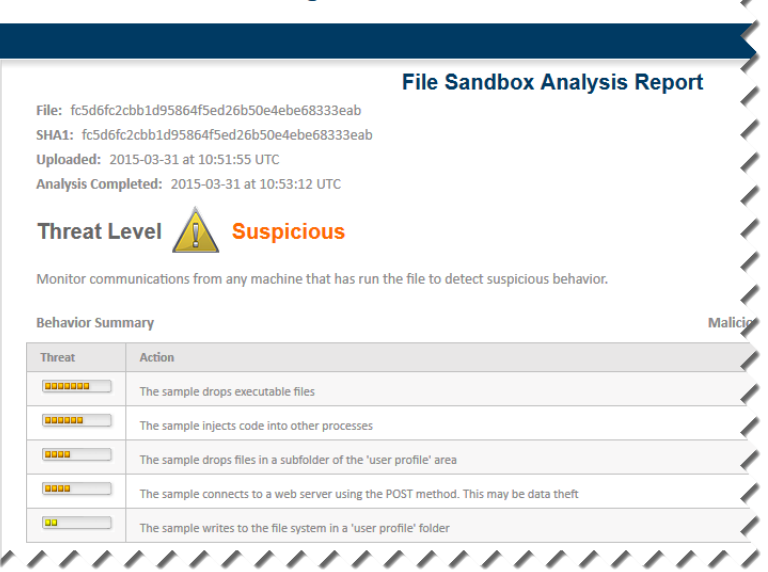

RiskVision administrators can access the link from the Transaction Viewer.

۸

RiskVision includes several pre-defined malicious activity and data analysis reports that can be generated either individually, or as part of a comprehensive incident assessment. These reports are available in PDF or RTF format, and include a combination of summary and detail reports in tabular and chart formats.

#### websense<sup>®</sup>

**Incident Assessment** 

Top Cloud Apps by Risk Level (from 07-31-2014 at 00:00 to 07-01-2015 at 00:00)

Many factors contribute to the risk level assigned to a cloud app, from the practices of the company that provides the appand security technology within the app to the ways that end users can use the app. Combine the general cloud appassessment from RiskVision with data loss data, your organization's own guidelines about cloud app usage, andinformation about your users to determine a response to the information in these reports.

High risk apps: 10

#### Top 5 App Summary

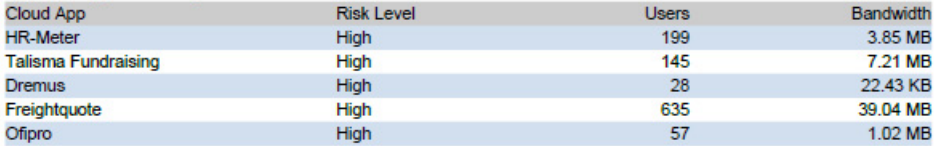

#### **Risky Cloud Apps**

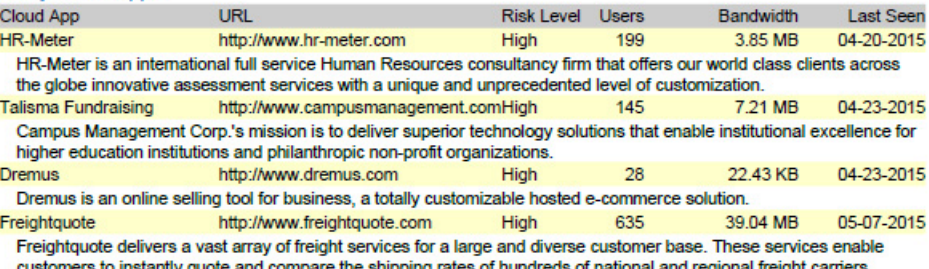

щη 04-20-2015 Ofipro http://www.ofipro.es High 57 1.02 MB Ofipro is a Online Business Solution for Freelancers, Small and Medium Business and Accountants.

### User-friendly diagnostic tools

The **Diagnostics** page in the RiskVision Local Manager offers tools and statistics to help administrators:

- Verify that the system is running correctly
- Monitor system performance
- Identify issues quickly
- Pinpoint the component or function that is experiencing a problem

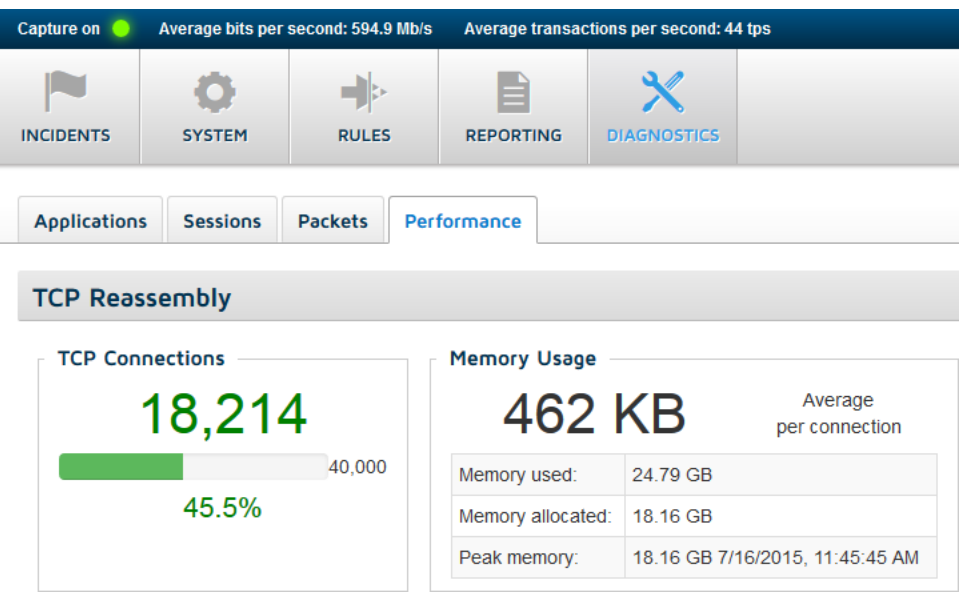

In addition, the Local Manager offers interfaces for administrators to start or restart services, verify database downloads, and configure network interface use.

## <span id="page-6-0"></span>Known issues for RiskVision v2.0.0

52082 | Release Notes | TRITON RiskVision | 24-Sep-2015

As a best practice, TRITON RiskVision administrators are encouraged to update their deployment as soon as possible after setting up the system. Use the **System > Updates** tab of the Local Manager to keep the operating system and RiskVision software current with the latest hotfixes, patches, and upgrades.

As fixes are found for these known issues, the Updates tab will display a notification that system updates are available.

### Transaction Viewer

 In the Transaction Viewer, a threat level of **No threat detected** indicates that no local or cloud analytics found characteristics indicating malicious, suspicious, or data loss activity.

This is true in either of the following cases:

- All analytics successfully analyzed the transaction and found no threat.
- No analytic returned a threat score due to errors or timeouts.

The Transaction Viewer does not currently indicate whether a threat level of "no threat detected" is based on completed or failed analysis.

This issue is being tracked as TRV-1893 and 1894.

 The Excel button above the Transaction Viewer is intended to generate a CSV file containing all incident records in the database. Currently, clicking the button has no effect. No file is generated.

This issue is being tracked as TRV-1918.

### Analysis

 In rare cases, the Data Analysis Plugin does not return results before the RiskVision timeout period ends. When this occurs, the Transaction Viewer simply does not show any Data Analysis results for a transaction.

If you encounter this problem, it will be reflected in the **Data Analysis Plugin > Total failed analysis** statistic on the Local Manager **Diagnostics > Performance** page.

This issue is being tracked as TRV-1683.

- In some cases, the File Sandbox Processor plugin incorrectly reports that File Sandboxing is not available. When this occurs:
	- Files are not submitted for sandboxing.
	- File Sandbox Processor does not poll for sandboxing results.

If this problem occurs, administrators can resolve it by restarting the **File Sandbox Processor** service on the **System > Services** page in the Local Manager. This issue is being tracked as TRV-1912.

### Rules

 On the Rules page, the description of the default internal network rules are incorrect. Internal network rules are used to distinguish between internal and external traffic in order to determine traffic direction (inbound or outbound), and do not have anything to do with whitelisting.

This issue is being tracked as TRV-1915.